### **Режим «ПРОВЕРКА»**

Начиная с версии 3.6.3 (сборка 53 и выше) во все программы Приток-А добавлен новый режим работы охранных приборов «ПРОВЕРКА».

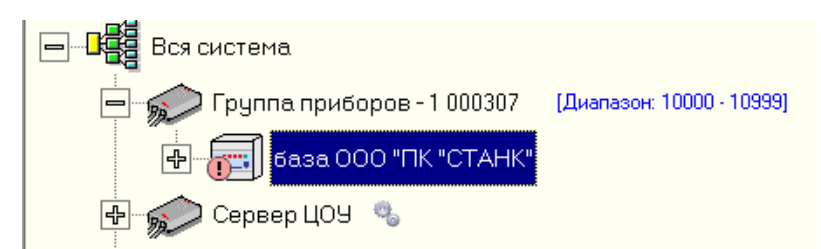

*Рисунок 1: Прибор с режимом "Проверка"*

| Редактирование параметров: база ООО "ПК "СТАНК"<br>$\mathbf{B}$                           |                                                              |
|-------------------------------------------------------------------------------------------|--------------------------------------------------------------|
| Устройство находится в режиме "ПРОВЕРКА".                                                 |                                                              |
| Каналы связи<br>Параметры устройства<br>Параметры охраны<br>Управление по SMS<br>Основные |                                                              |
| Параметр                                                                                  | Значение                                                     |
| Наименование                                                                              | база 000 "ПК "СТАНК"                                         |
| Тип                                                                                       | Приток-А-КОП-02.2 (4ШС, 4 реле, МРШ-4. Каналы связи: Etherne |
| Идентификатор                                                                             | 154                                                          |
| Телефон 1                                                                                 | $+7$                                                         |
| Телефон 2                                                                                 | $+7$                                                         |
| Локальный адрес                                                                           | n                                                            |
| Устройство включено                                                                       | да                                                           |
| Режим работы                                                                              | <b><i><u>ITPOBEPKA</u></i></b>                               |
| Серийный номер                                                                            | 0                                                            |
| Версия прошивки                                                                           |                                                              |
| Параметр " Режим работы".                                                                 |                                                              |
| Печать<br>Æ)                                                                              | <b>OK</b><br>Отмена                                          |

*Рисунок 2: Параметры прибора*

#### **Ядро:**

– Добавлена поддержка режима «Проверка» для охранных приборов. После включения в АРМ "Конфигуратор" этого режима работы у прибора тревоги от него попадают в специальный тревожный стакан "Проверка".

#### **АРМ ДПЦО, АРМ Оператора, АРМ Дежурного:**

- Приборы, работающие в режиме "ПРОВЕРКА", отображаются с другой иконкой в списке карточек диапазона.
- Добавлена возможность поиска карточек приборов, работающих в режиме "ПРОВЕРКА".
- В окнах "Комплексная работа", "Состояние карточек по выбранному

диапазону" добавлен фильтр режима работы приборов.

– В экспресс-справку добавлена информация о количестве приборов, работающих в режимах штатный и "ПРОВЕРКА".

# **АРМ "Конфигуратор":**

- Для охранных приборов на вкладку "Оборудование" окна редактирования устройств добавлен новый параметр "Режим работы", имеющий два варианта значения "ШТАТНЫЙ" и "ПРОВЕРКА".
- Охранные приборы находящиеся в режиме "Проверка" помечаются специальным значком (восклицательный знак в светло красном круге) в дереве конфигурации.
- На форму "Поиск оборудования" в главное меню "Поиск" добавлен новый параметр "Все устройства с режимом работы "Проверка"".
- Добавлен новый отчет "Список направлений в режиме работы проверка".
- Добавлен новый глобальный параметр в категорию "Оборудование": "Устанавливать признак "ПРОВЕРКА" при добавлении прибора". При установке данного параметра в значение "Да", новые приборы будут добавляться в конфигурацию с режимом работы "Проверка" по умолчанию.

## **АРМ "Карточка":**

- В окно редактирования карточки на вкладке "Технические" добавлено поле "Режим работы", которое взаимосвязано с параметром "Режим работы" АРМ "Конфигуратор". Изменить данный параметр можно редактируя карточку прибора либо карточки его шлейфов.
- В окно "Массовая работа с карточками" ("4. Изменение основных параметров") добавлена возможность изменять параметр "Режим работы".
- Карточки приборов с признаком режима работы "Проверка" помечаются на главном окне специальным значком (восклицательный знак в светло красном круге).